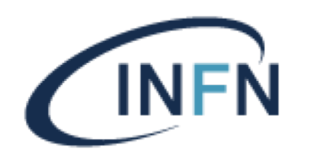

INFN Sezione di Perugia – Sistema di Accesso in Rete – 02.02.2022

## DOCUMENTAZIONE 802.1X LINUX

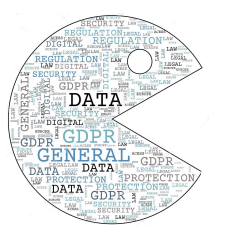

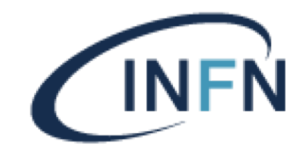

Istruzioni per l'accesso alla rete cablata da Linux Centos 7

- entrare nel Sistema come utente amministratore;
- selezionare "Applicazioni" -> "Impostazioni"

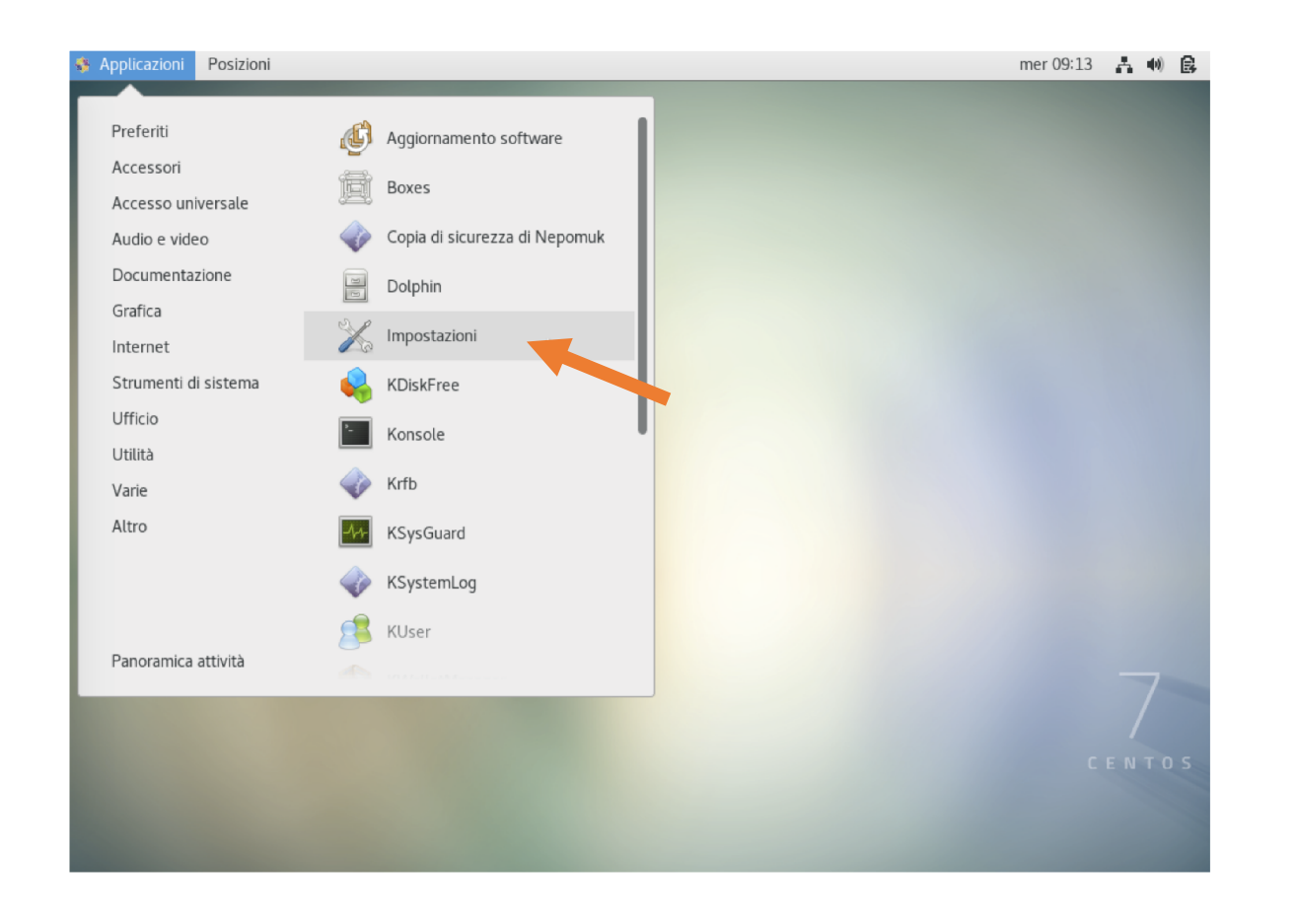

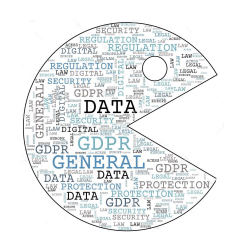

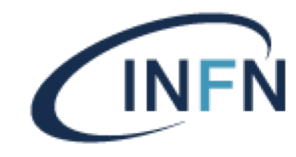

Istruzioni per l'accesso alla rete cablata da Linux Centos 7

- Selezionare "Rete";
- Cliccare sull' icona "Impostazioni";

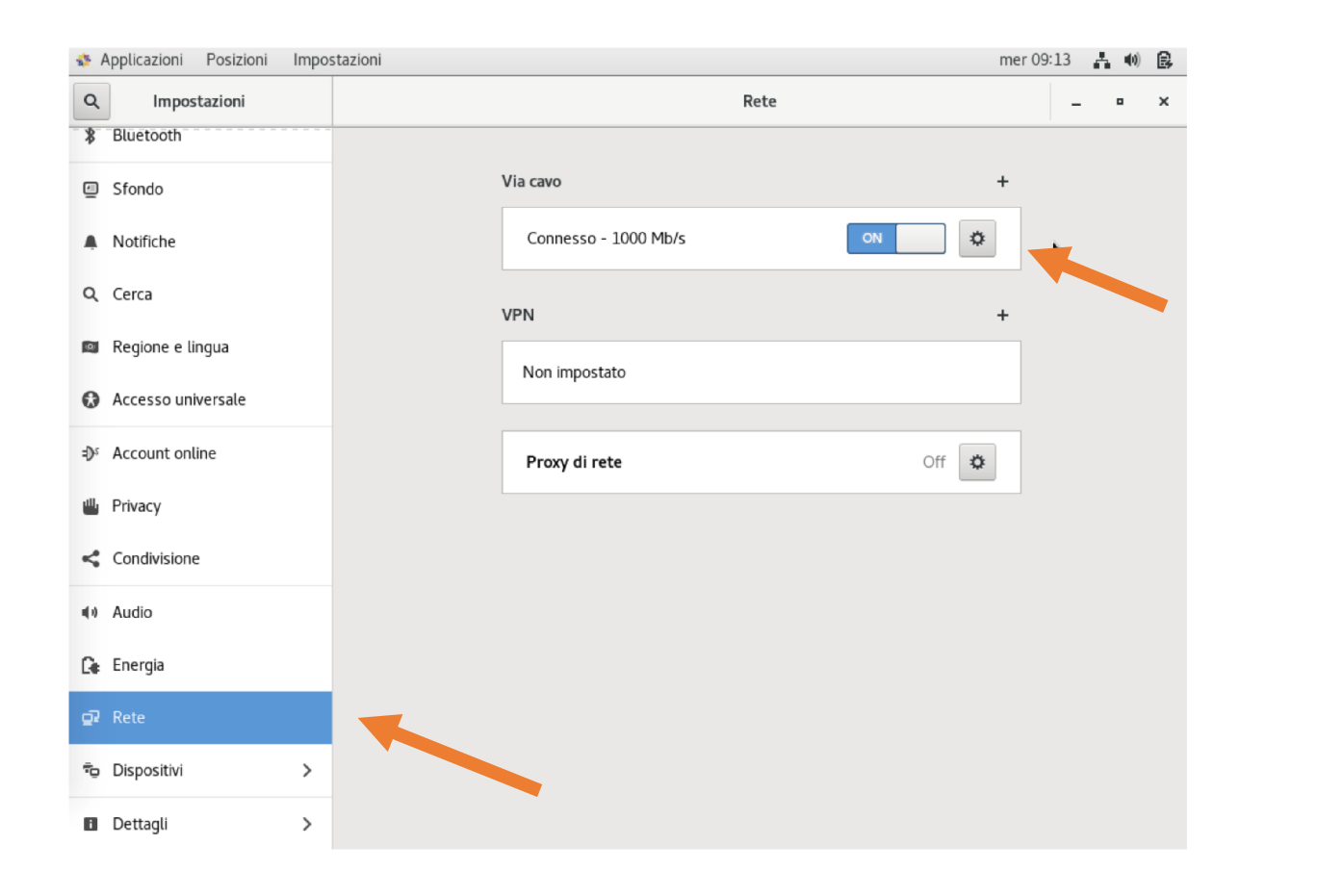

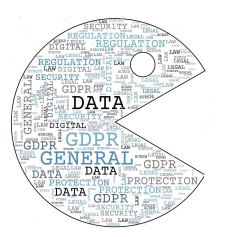

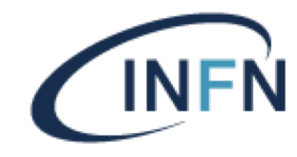

## Istruzioni per l'accesso alla rete cablata da Linux Centos 7

• Cliccare su "IPV4" verificare che siano settati: Metodo IPv4 "Automatico (DHCP)", che siano ON sia DNS che INSTRADAMENTI

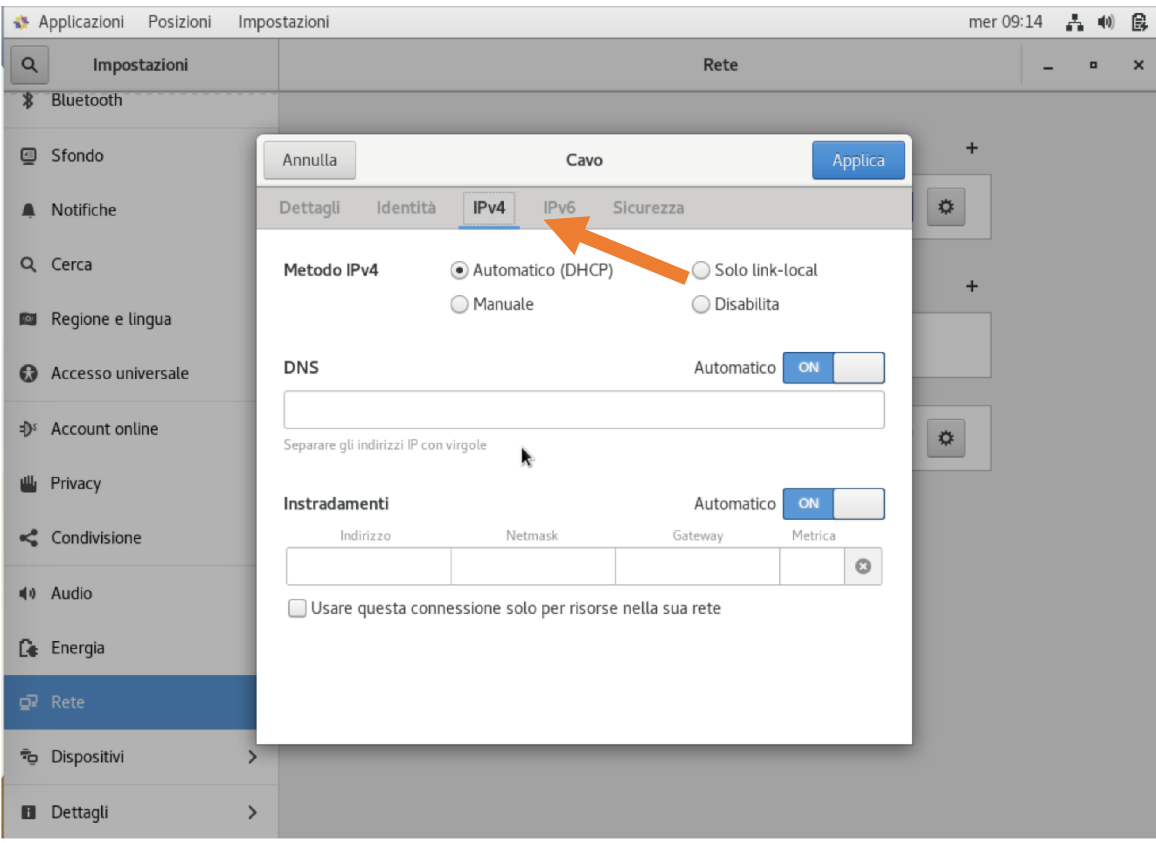

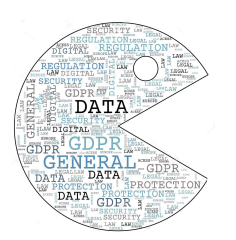

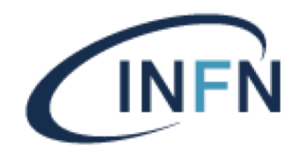

## INFN Sezione di Perugia – Sistema di Accesso in Rete

Istruzioni per l'accesso alla rete cablata da Linux Centos 7

Cliccare su "Sicurezza" e compilare la form come indicato

Sicurezza 802.1x, ON; Autenticazione, "TLS con tunnel"; Identità anonima, scrivere il proprio username INFN-AAI seguito da @pg.infn.it; Certificato CA, mettere la spunta su "Nessun certificate CA richiesto"; Autenticazione interna, PAP; Applicazioni Posizioni Impostazioni Impostazion Nome utente, come Identità anonima; **\*** Bluetooth Password di INFN-AAI.**E** Sfondo Annulla

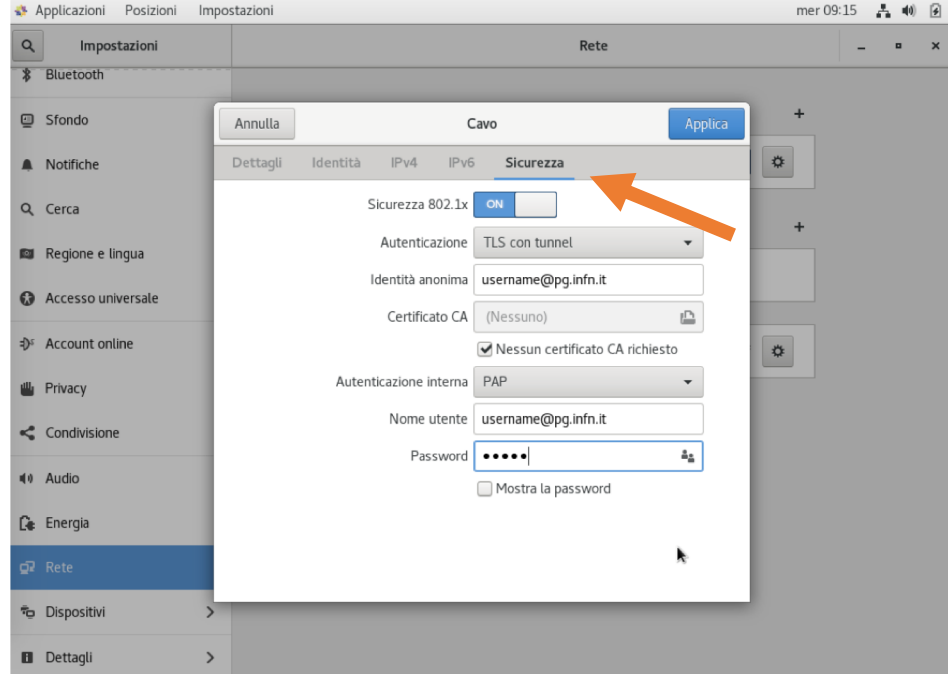